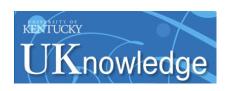

**University of Kentucky UKnowledge** 

Agricultural Engineering Extension Updates

Biosystems and Agricultural Engineering

1987

## Instructions to Connect an AGTEXT Telecaption II Decoder to Your TV in Rural Areas

Tom Priddy University of Kentucky

Right click to open a feedback form in a new tab to let us know how this document benefits you.

Follow this and additional works at: https://uknowledge.uky.edu/aeu\_reports

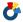

Part of the Bioresource and Agricultural Engineering Commons

## **Repository Citation**

Priddy, Tom, "Instructions to Connect an AGTEXT Telecaption II Decoder to Your TV in Rural Areas" (1987). Agricultural Engineering Extension Updates. 47.

https://uknowledge.uky.edu/aeu\_reports/47

This Report is brought to you for free and open access by the Biosystems and Agricultural Engineering at UKnowledge. It has been accepted for inclusion in Agricultural Engineering Extension Updates by an authorized administrator of UKnowledge. For more information, please contact UKnowledge@lsv.uky.edu.

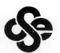

## Agricultural Engineering Update

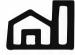

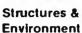

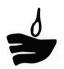

Soil & Water

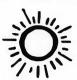

Energy

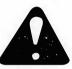

Safety

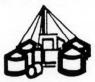

Crop Processing

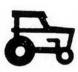

Power & Machinery

**AEU-33** 

Instructions to Connect an AGTEXT Telecaption II Decoder to Your TV in Rural Areas

By Tom Priddy
Extension Ag. Meteorologist

- -- Follow all safety instructions as provided in your Telecaption II Decoder manual.
- -- Plug your Telecaption II Decoder into regular 110-115V house current outlet.
- -- Plug your TV power cord into the rear of your Telecaption II Decoder.
- -- Turn your TV on (from this point your Telecaption II Decoder turns your TV off/on). Now press the Decoder ''power on' button.
- -- Look at the rear panel of your Telecaption II Decoder. Connect your outside antenna (or cable coaxial if you're on cable TV) to the rear of your Telecaption II Decoder connection labeled 'from ant or cable'. If you are using TV ribbon, use the 75 ohm to 300 ohm splitter provided with your decoder.
- -- If you are using your outside antenna, put the ant/cable switch to "ant" on the back of the Telecaption II Decoder (rear center).
- -- Connect the coaxial cable (provided with Telecaption II Decoder) from Telecaption II Decoder labeled 'to TV' (rear, far left), to your VHF antenna terminal screws on your TV. You may have to use a 75 ohm to 300 ohm splitter provided with the decoder.
- -- On your TV, place your VHF channel select knob to channel 3 or channel 4.
- On the rear of the Telecaption II Decoder box, under the antenna connection previously made, place the channel selection switch to 'ch. 3 or ch. 4' depending on your selection of the VRF channel you selected (ch. 3 or 4). Both switches must be on the same channel number.

On the front panel of your Telecaption II Decoder ......

Turn your Telecaption II Decoder channel to your KET channel nearest your location (see enclosed list of stations). You can do this with your remote control or the channel select button on the front of the decoder.

- -- Switch the 'ant or cable/VCR' button on the front panel so the 'VCR' light is off (ant or cable light should be on).
- -- Select the ''C'' mode. Ensure that the ''C'' light on the front panel is on.
- -- Select the ''text'' mode. Ensure that the ''text'' light on the front panel is on.
- -- If necessary, adjust the ''fine tune'' button on front panel of the decoder to improve TV picture.
- -- Ensure volume on TV is partially up (from this point, volume can be adjusted on Telecaption II Decoder).
- -- Your TV screen should become blank (full acreen or a black bar across the top of the acreen). AGTEXT should start scrolling from bottom to top when you turn the decoder channel selector to your local KET channel.
- -- Note.... The new Telecaption II Decoder does 'not' freeze the AGTEXT screen in the C1 mode as did the older version of the Telecaption Decoder.
  - You should now be able to control your TV with the remote control box or on the front panel of your Telecaption II Decoder, including controlling C1/C2 and TV/caption/text modes. Remember, your Telecaption II Decoder should be tuned to your local "KET" channel, in the "C2" mode, and in the "text" mode to view AGTEXT.
- -- It is possible to connect a VCR to your decoder and TV to record information. Depending on your VCR, your wiring configuration may differ.
- -- If you continue to have problems or would like more information concerning the AGTEXT connection, contact your local county extension agent or Tom Priddy at 606-257-5850.

Enclosure: These EET transmitters cover a 40 to 60 mile radius around the listed city.

| City                | Station       | Channel # |
|---------------------|---------------|-----------|
| Paducah             | <b>₩</b> KPD  | 29        |
| Murray-Mayfield     | <b>₩ KM</b> U | 21        |
| Madi aonville       | <b>WEMA</b>   | 35        |
| Owenaboro-Henderson | HOAW          | 31        |
| Bowling Green       | WEGB          | 53        |
| El izabe th town    | <b>₩</b> EZT  | 23        |
| Loui sville         | <b>VENO</b>   | 68        |
| Lexington-Richmond  | WELE          | 46        |
| Owenton             | WEON          | 52        |
| Cov ingt on         | WCVN          | 54        |
| Someraet            | WESO.         | 29        |
| Ashl and            | WKAS          | 25        |
| Morehead            | <b>WEM</b> R  | 38        |
| Hazard              | M KH A        | 35        |
| Pi kev ille         | WEPI          | 22        |

These KET translators cover only the immediate area near the listed city.

| Rawesville        | 55 |
|-------------------|----|
|                   |    |
| Tompkinsville     | 55 |
| Falmouth          | 56 |
| Loui sa           | 10 |
| Letcher           | 67 |
| Whitesburg        | 66 |
| Cowan Creek-Eolia | 9  |
| Pineville         | 8  |
| Barbourville      | 12 |
| Augusta           | 56 |